### How to add GPO Mail in GMAIL ?

- 1. Click on Gmail App:
- 2. Click on Add Account:

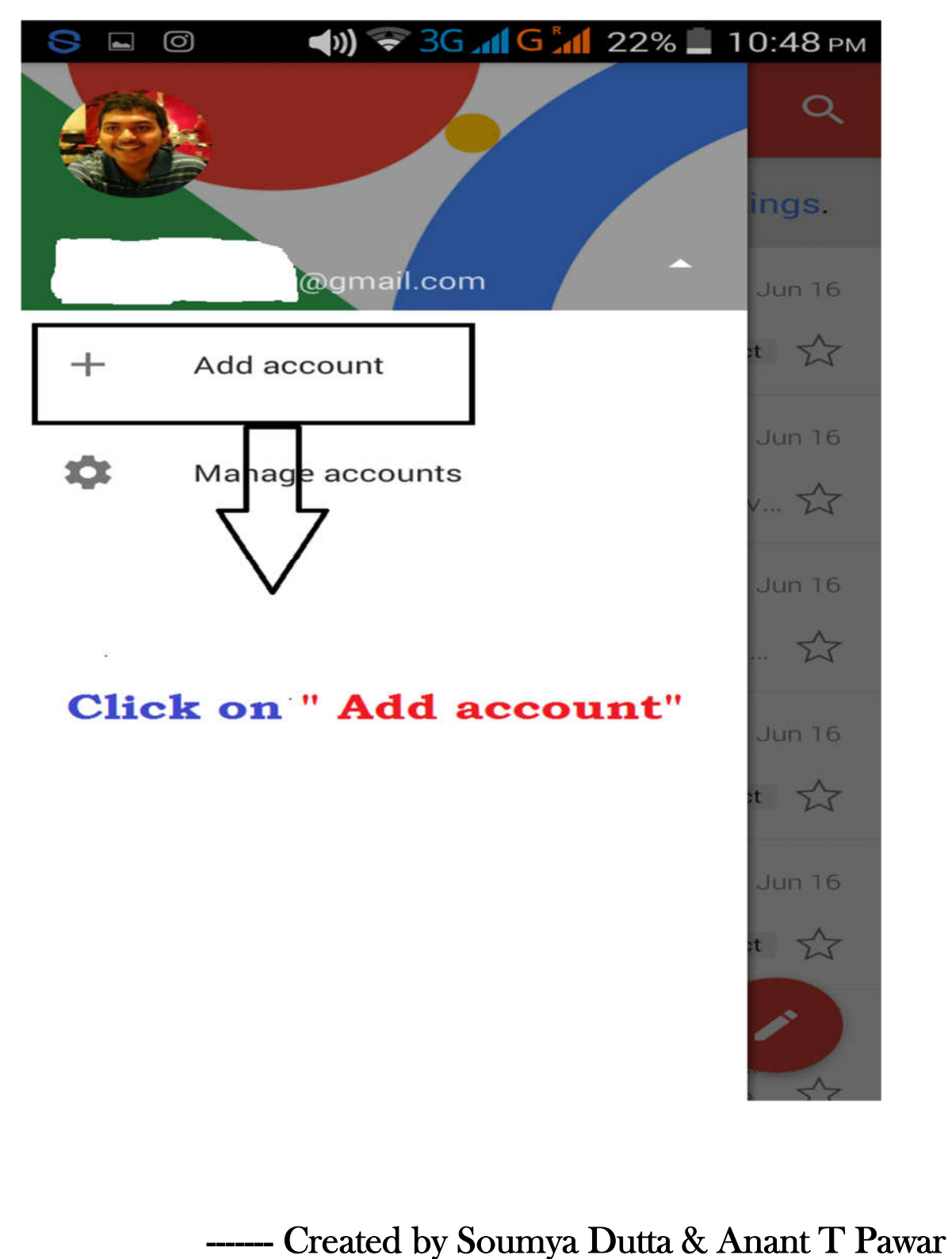

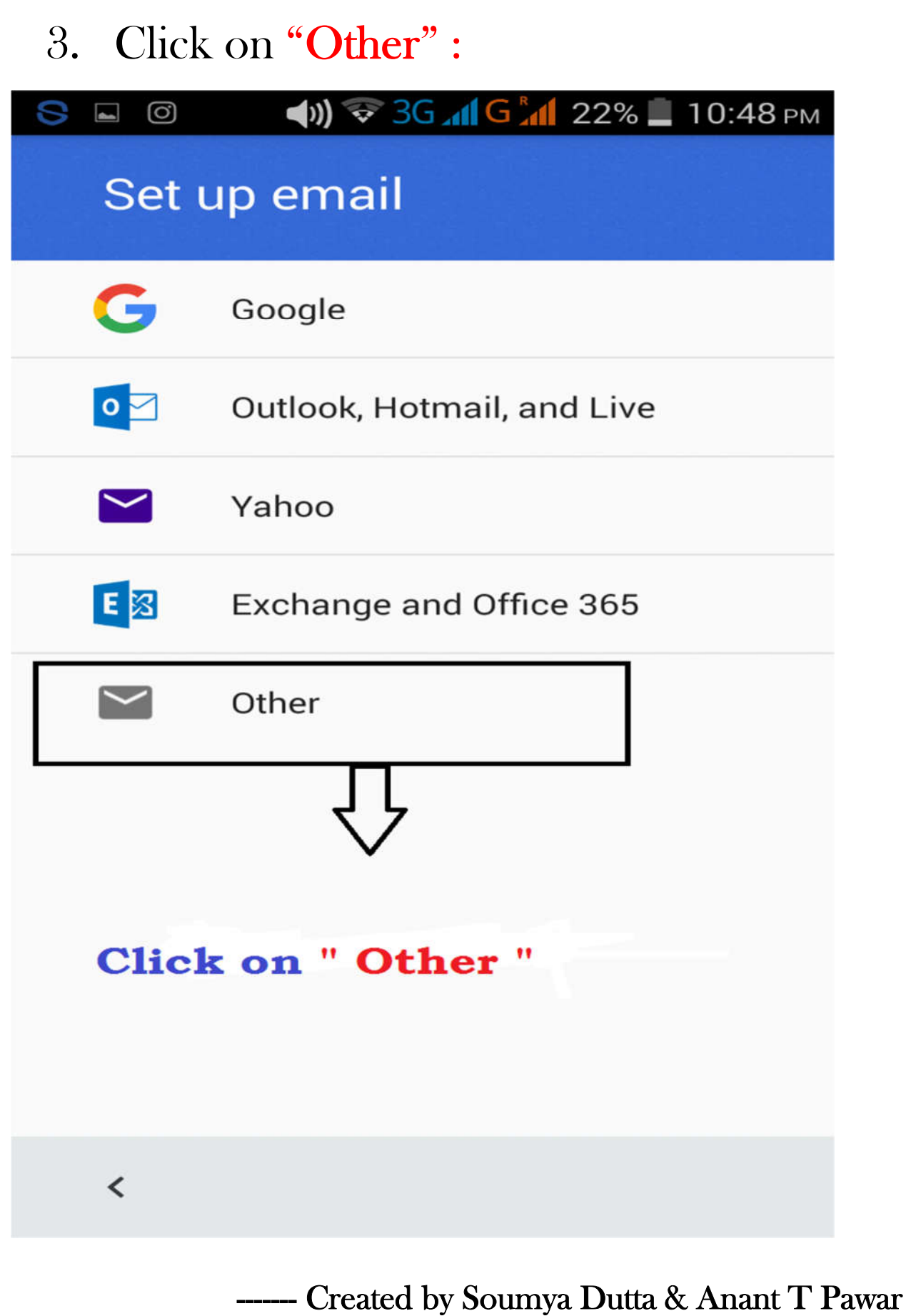

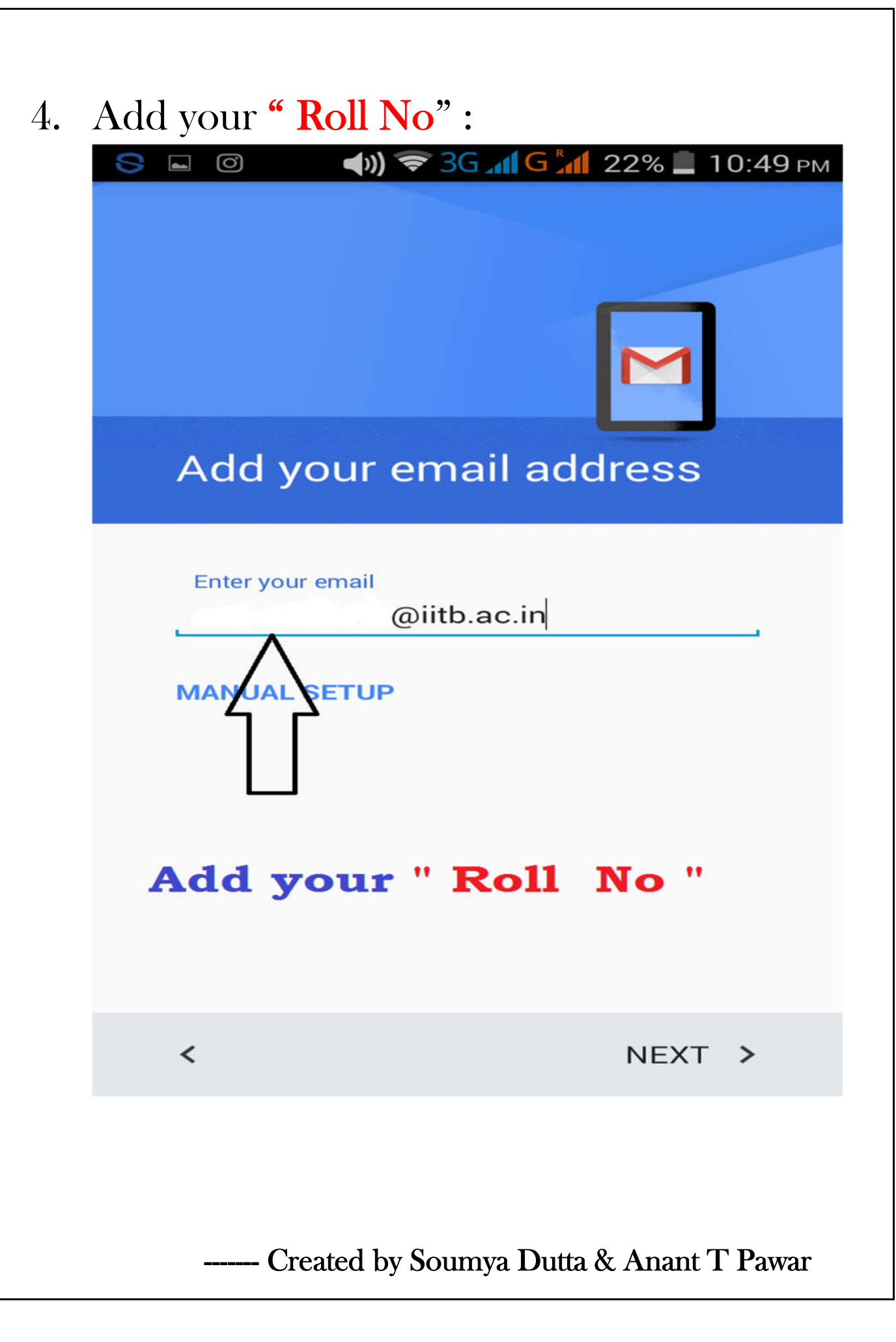

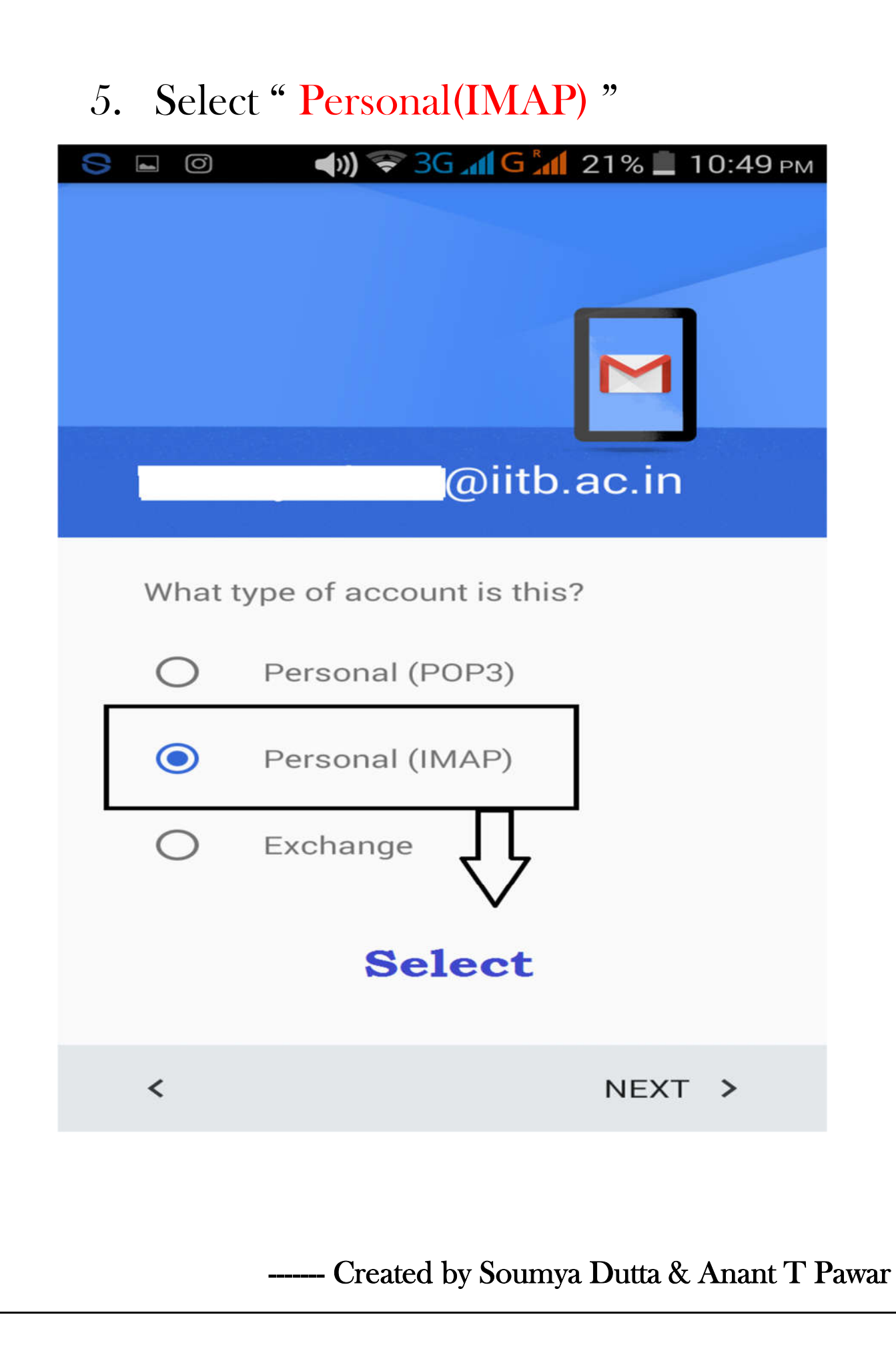

### 6. Add your "LDAP Password"

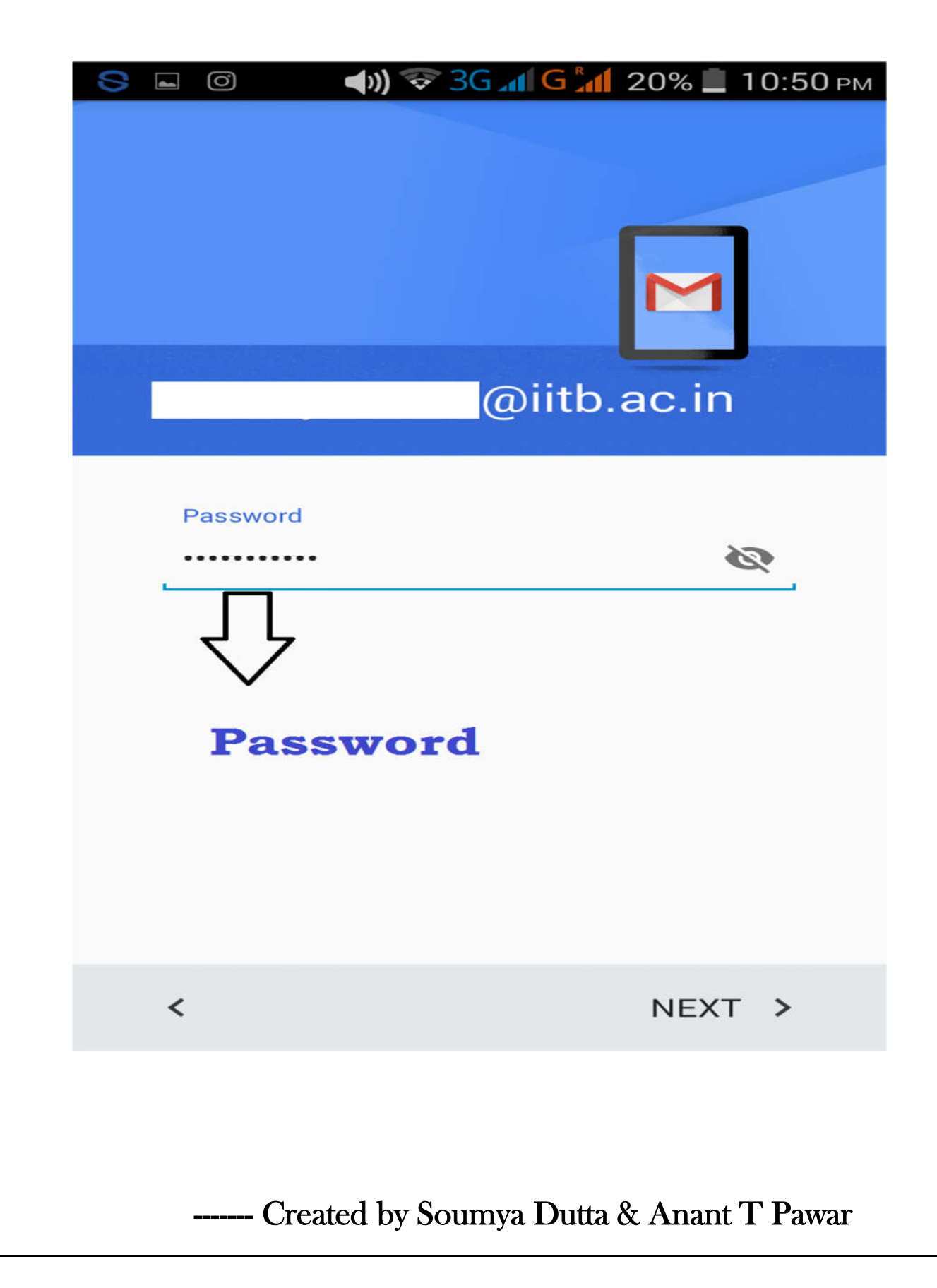

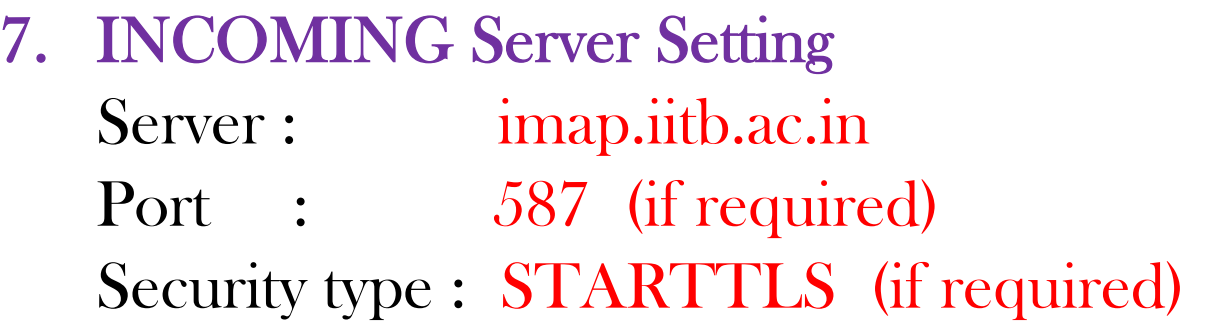

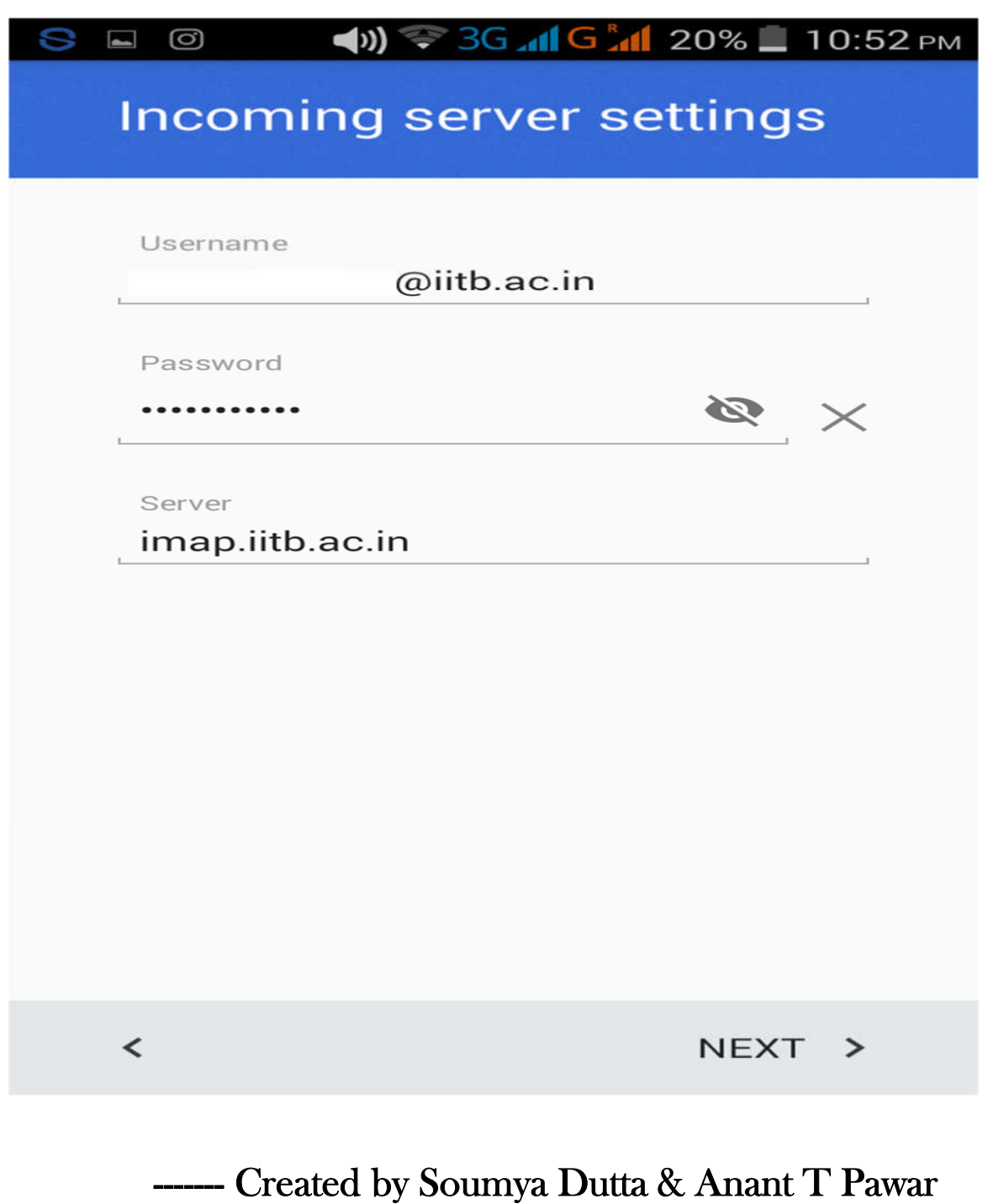

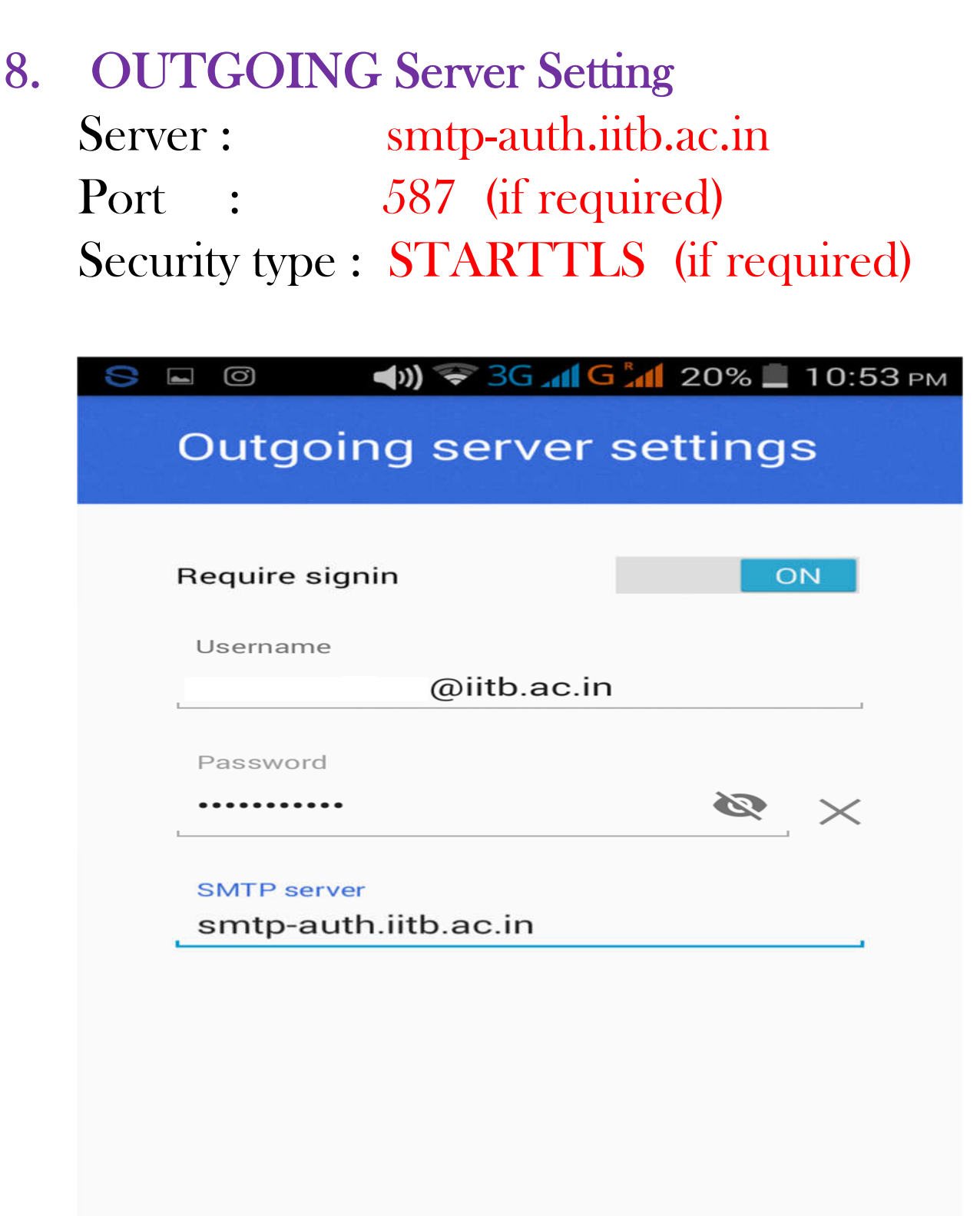

NEXT >

- Created by Soumya Dutta & Anant T Pawar

 $\,<$ 

## 9. Click on "NEXT":

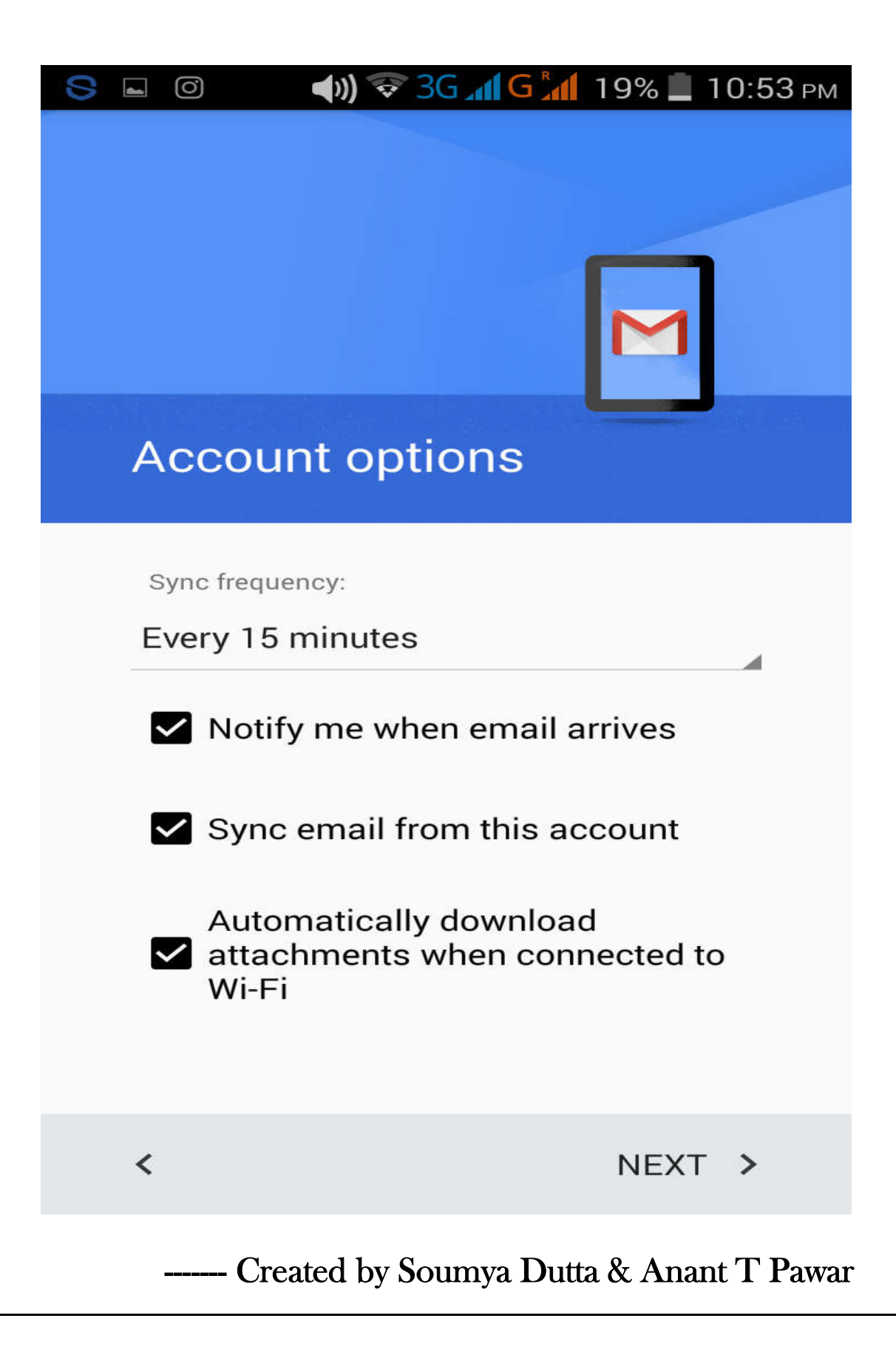

10. Set Your Name :

# DONE.

# Enjoy !

Created by Soumya Dutta & Anant T Pawar